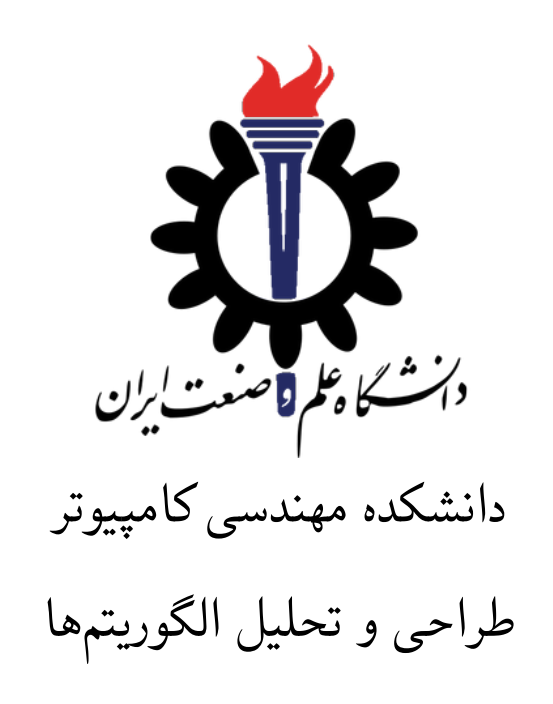

تمرین ٣\*

اساتید حل تمرین: نگار زین العابدین، مصطفی رستم خانی تهیه و تنظیم مستند: مریم سادات هاشمی استاد درس: سید صالح اعتمادی نیم سال دوم -٩٩ ٩٨

| $ON_$ zeyn<br><b>@mohammadmostafarostamkhani</b> | تلگرام                    |
|--------------------------------------------------|---------------------------|
| fb A3                                            | نام شاخه                  |
| AЗ                                               | نام پروژه/پوشه/پول ریکوست |
| 1499/15/4                                        | مهلت تحويا                |

<sup>\*</sup>تشکر ویژه از اساتید حل تمرین مریم سادات هاشمی، بنفشه کریمیان، مهسا سادات رضوی، امیر خاکپور، سهیل رستگار و علی آل یاسین که در نیم سال دوم سال تحصیلی -٩٧ ٩٨ نسخه اول این مجموعه تمرین ها را تهیه فرمودند.

## **توضیحات کلی تمرین**

- .١ ابتدا مانند تمرین های قبل، یک پروژه به نام 3A بسازید.
- .٢ کلاس هر سوال را به پروژهی خود اضافه کنید و در قسمت مربوطه کد خود را بنویسید. هر کلاس شامل دو متد اصلی است:
- متد اول: تابع Solve است که شما باید الگوریتم خود را برای حل سوال در این متد پیاده سازی کنید.
- متد دوم: تابع Process است که مانند تمرین های قبلی در TestCommon پیاده سازی شده است. بنابراین با خیال راحت سوال را حل کنید و نگران تابع Process نباشید! زیرا تمامی پیاده سازی ها برای شما انجام شده است و نیازی نیست که شما کدی برای آن بزنید.
- .٣ اگر برای حل سوالی نیاز به تابع های کمکی دارید؛ می توانید در کلاس مربوط به همان سوال تابع تان را اضافه کنید.

اکنون که پیاده سازی شما به پایان رسیده است، نوبت به تست برنامه می رسد. مراحل زیر را انجام دهید.

- .١ یک UnitTest برای پروژه ی خود بسازید.
- .٢ فولدر TestData که در ضمیمه همین فایل قرار دارد را به پروژه ی تست خود اضافه کنید.
	- .٣ فایل cs.GradedTests را به پروژه ی تستی که ساخته اید اضافه کنید.

**توجه:**

**برای اینکه تست شما از بهینه سازی کامپایلر دات نت حداکثر بهره را ببرد زمان تست ها را روی بیلد Release امتحان کنید، درغیر اینصورت ممکن است تست های شما در زمان داده شده پاس نشوند.**

**در این سری از تمرین، علاوه برفایل ها با پسوند txt که تست کیس های سوالات بودند و شما از آن ها برای تست کدتان استفاده می کردید، فایل هایی با پسوند webgraphviz نیز در پوشه TestData وجود دارد. شما با استفاده از این فایل ها می توانید گراف های کوچکتر از ١٠٠ گره را به صورت تصویری سایت زیر مشاهده کنید.**

**http://www.webgraphviz.com**

```
١ using Microsoft.VisualStudio.TestTools.UnitTesting;
   using TestCommon;٣
   ۴ namespace A3.Tests
۵ {
۶
٧ [DeploymentItem("TestData", "A3_TestData")]
٨ [TestClass()]
٩ public class GradedTests
١٠ {
11 [TestMethod(), Timeout(2000)]
١٢ public void SolveTest_Q1MinCost()
\mathfrak{m} {
١۴ RunTest(new Q1MinCost("TD1"));
١۵ }
١۶
١٧ [TestMethod(), Timeout(2000)]
١٨ public void SolveTest_Q2DetectingAnomalies()
\overline{19} \overline{19}٢٠ RunTest(new Q2DetectingAnomalies("TD2"));
٢١ }
٢٢
٢٣
٢۴ [TestMethod(), Timeout(4000)]
٢۵ public void SolveTest_Q3ExchangingMoney()
٢۶ {
٢٧ RunTest(new Q3ExchangingMoney("TD3"));
٢٨ }
٢٩
٣٠
٣١ [TestMethod(), Timeout(30000)]
٣٢ public void SolveTest_Q4FriendSuggestion()
٣٣ {
٣۴ RunTest(new Q4FriendSuggestion("TD4"));
٣۵ }
٣۶
٣٧
٣٨ public static void RunTest(Processor p)
٣٩ {
۴٠ TestTools.RunLocalTest("A3", p.Process, p.TestDataName, p.Verifier,
۴١ VerifyResultWithoutOrder: p.VerifyResultWithoutOrder,
۴٢ excludedTestCases: p.ExcludedTestCases);
۴٣ }
۴۴
۴۵ }
۴۶ }
```

```
١
١ محاسبه حداقل هزینه یک پرواز
```
دراین مسئله، ماموریت شما حداقل کردن هزینه ی پرواز است. برای این کار باید یک گراف جهت دار بسازید که در آن وزن یال بین دو گره(شهر) متناظر با هزینه پرواز بین آن دو [ش](#page-2-0)هر است.

<span id="page-2-0"></span>Computing the Minimum Cost of a Flight<sup>1</sup>

اکنون در یک گراف جهت دار با یال هایی با وزن مثبت و با *n* راس و *m* یال، وزن کوتاه ترین مسیر بین *u* و *v* را پیدا کنید. (در واقع حداقل وزن کل یک مسیر از *u* به *v*( خط اول فایل ورودی، تعداد راس های گراف(یعنی *n* (را مشخص می کند. هر یک از خطوط بعدی، شامل دو

راس است که بدین معنی است که از راس اول به راس دوم یال وجود دارد. در خط آخر هم راس های *u* و *v* قرار دارد که الگوریتم شما باید حداقل وزن یک مسیر از *u* به *v* را پیدا کند یا اگر مسیری وجود نداشت -١ چاپ کند.

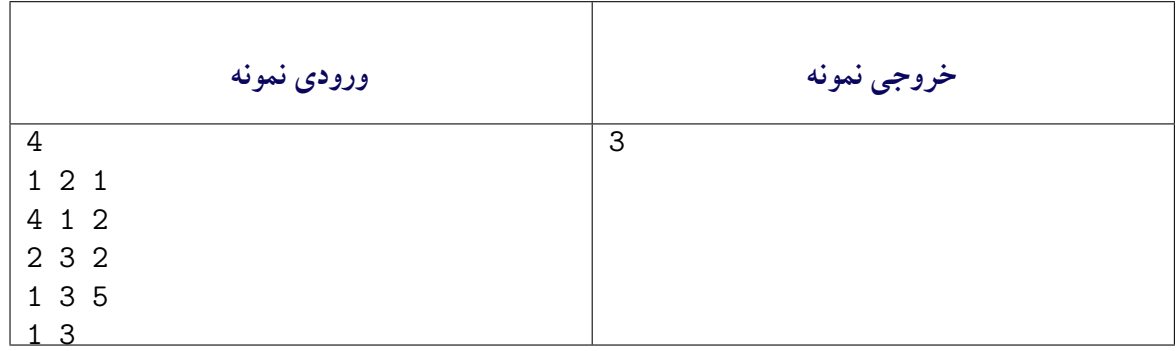

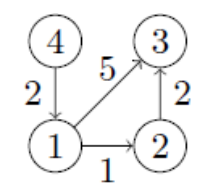

شکل :١ گراف نمونه اول

در شکل ١ کوتاه ترین مسیر از راس ١ به راس ٣ (١ *←* ٢ *←* ٣) با وزن ٣ است.

| ورودى نمونه | خروجي نمونه |
|-------------|-------------|
| 5           | 6           |
| 124         |             |
| 1 3 2       |             |
| 2 3 2       |             |
| 3 2 1       |             |
| 2 4 2       |             |
| 3 5 4       |             |
| 5 4 1       |             |
| 2 5 3       |             |
| 3 4 4       |             |
| 15          |             |

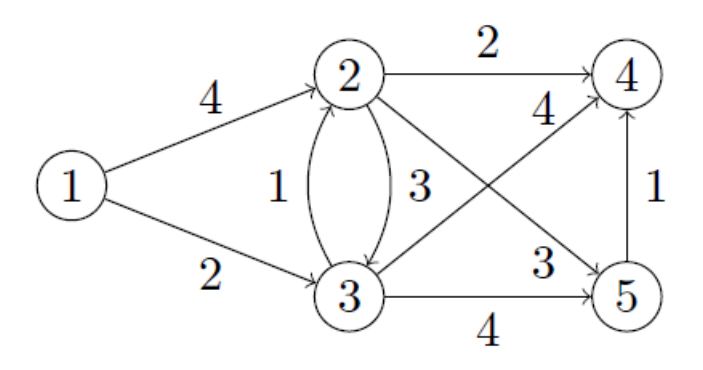

شکل :٢ گراف نمونه دوم

در شکل ١ دو مسیر از راس ١ به راس ۵ با وزن ۶ وجود دارد: ١ *←* ٣ *←* ۵ و ١ *←* ٣ *←* ٢ *←*

| ورودي نمونه | خروجي نمونه |
|-------------|-------------|
| 3           | -1          |
| 1 2 7       |             |
| 1 3 5       |             |
| 2 3 2       |             |
| ີ<br>ົດ     |             |

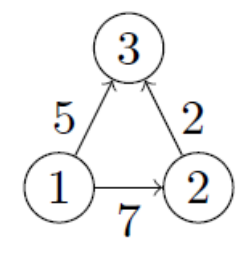

شکل :٣ گراف نمونه سوم

در شکل ١ از راس ٣ به راس ٢ هیچ مسیری وجود ندارد.

```
١ using System;
   ٢ using System.Collections.Generic;
   ٣ using System.Linq;
   ۴ using System.Text;
۵ using System.Threading.Tasks;
۶ using TestCommon;
٧
٨ namespace A3
٩ {
١٠ public class Q1MinCost : Processor
\mathbf{1}١٢ public Q1MinCost(string testDataName) : base(testDataName) { }
١٣
١۴ public override string Process(string inStr) =>
١۵ TestTools.Process(inStr, (Func<long, long[][], long, long, long>)Solve);
١۶
```

```
١٧
١٨ public long Solve(long nodeCount, long[][] edges, long startNode, long endNode)
\overline{19} \overline{19}٢٠ //Write Your Code Here
٢١ return 0;
٢٢ }
٢٣ }
٢۴ }
```
## ٢ **٢ تشخیص ناهنجاری ها در نرخ ارز**

 $r_{ij}$  در این سوال به شما لیستی از ارزهای  $c_1, c_2, c_1$  به همراه لیستی از نرخهای مبادله داده میشود به طوری که تعداد واحد ارز *c<sup>j</sup>* است که به ازای هر واحد *c<sup>i</sup>* می توان دریاف[ت](#page-5-0) کرد. شما باید بررسی کنید که آیا امکان دارد با شروع از یک واحد از یک ارز مشخص، دنباله ای از تبدیل هارا انجام داد و به بیش از یک واحد از ارز اولیه رسید یا خیر. برای این منظور شما باید گرافی را بسازید که راس ها، همان ارز های موجود <sup>1</sup>*c*2،*c*،...،*c<sup>n</sup>* باشند و وزن یک یال از *c<sup>i</sup>* به *c<sup>j</sup>* برابر با *log<sup>r</sup>ij−* باشد. سپس تنها کافی است بررسی کنید که آیا یک دور منفی در این گراف وجود دارد یا خیر. خط اول فایل ورودی، تعداد راس های گراف(یعنی *n* (را مشخص می کند. هر یک از خطوط بعدی، شامل دو راس و یک وزن است که نشان می دهد که یالی از راس اول به راس دوم با وزن مشخص شده وجود دارد. اگر در گراف دوری با وزن منفی وجود داشت در خروجی ١ و در غیر این صورت ٠ چاپ شود.

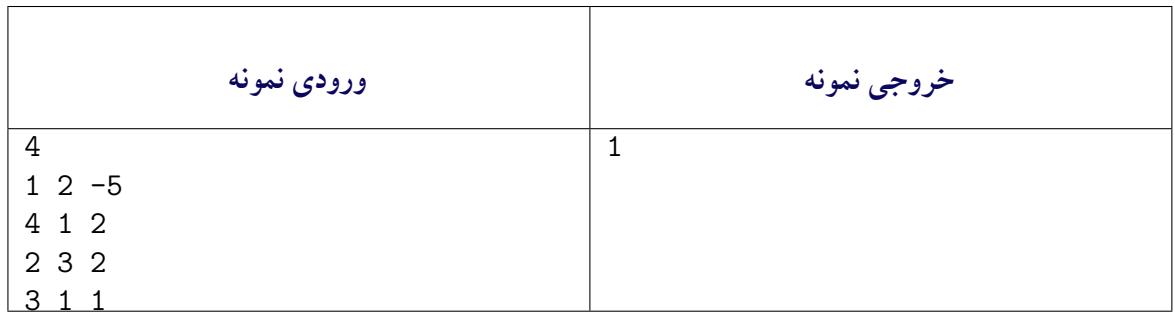

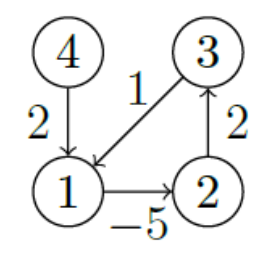

شکل :۴ گراف نمونه اول

وزن دور ١ *←* ٢ *←* ٣ در گراف ٢ برابر با -٢ است که منفی است.

- <sup>١</sup> **using System**;
- **using System.Collections.Generic;**
- <sup>٣</sup> **using System.Linq**;
- <sup>۴</sup> **using System.Text**;
- <sup>۵</sup> **using System.Threading.Tasks**;

<span id="page-5-0"></span>Detecting Anomalies in Currency Exchange Rates<sup>T</sup>

```
۶ using TestCommon;
٧ namespace A3
٨ {
      ٩ public class Q2DetectingAnomalies:Processor
\cdots {
١١ public Q2DetectingAnomalies(string testDataName) : base(testDataName) { }
١٢
١٣ public override string Process(string inStr) =>
١۴ TestTools.Process(inStr, (Func<long, long[][], long>)Solve);
١۵
١۶ public long[] dist;
١٧
١٨ public long Solve(long nodeCount, long[][] edges)
\overline{19} \overline{19}٢٠ //Write Your Code Here
٢١ return 0;
٢٢ }
٢٣ }
٢۴ }
```
## **٣ تبادل بهینه پول** <sup>٣</sup>

<span id="page-6-1"></span>حال شما باید یک راه بهینه را برای تبدیل ارز *c<sup>i</sup>* به تمام ارز های دیگر محاسبه کنید. با دریافت کردن یک گراف جهت دار با وزن هایی که ممکن اس[ت](#page-6-0) منفی باشند و *n* راس و *m* یال و همین طور راس *s*، طول کوتاه ترین مسیرها را از *s* به تمامی راس های گراف محاسبه کنید.

خط اول ورودی، تعداد راس های گراف را مشخص می کند. هر یک از خطوط بعدی، شامل دو راس و یک وزن است که نشان می دهد که یالی از راس اول به راس دوم با وزن مشخص شده وجود دارد. در پایان شماره ی راس *s* می آید. در خروجی به ازای هر یک از راس های گراف به شیوه ی زیر عمل کنید: "\*" چاپ شود، اگر مسیری از *s* به *u* وجود ندارد. "\_" چاپ شود، اگر مسیری از *s* به *u* وجود دارد، اما کوتاه ترین مسیر وجود ندارد (فاصله این دو راس ∞-است). در غیر این صورت، طول کوتاه ترین مسیر چاپ شود.

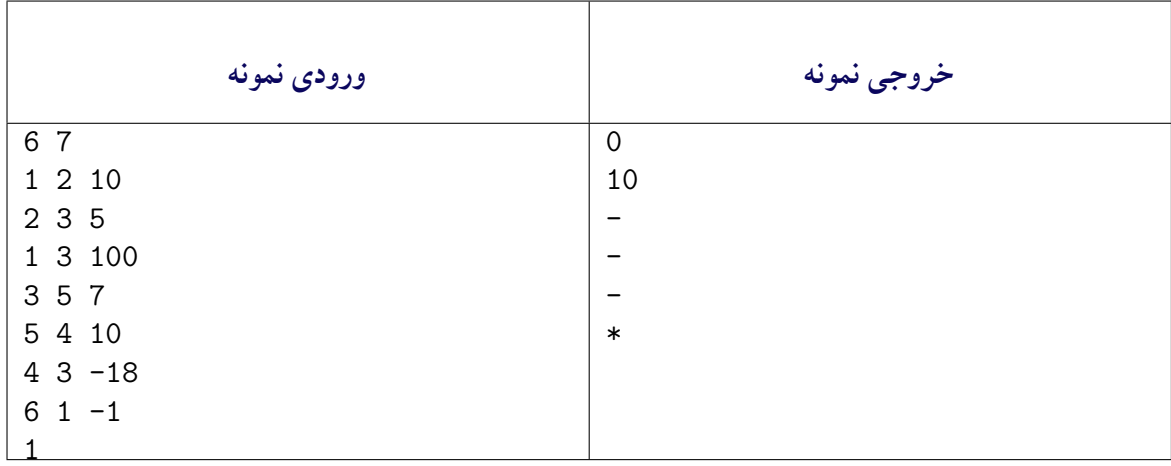

<span id="page-6-0"></span>Exchanging Money Optimally<sup>r</sup>

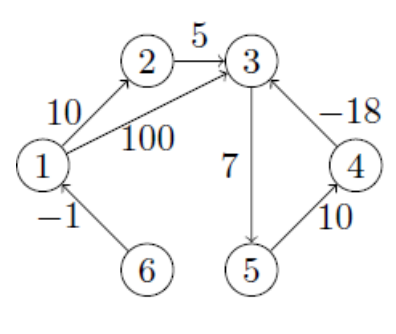

شکل :۵ عنوان شکل اول

توضیح مربوط به شکل ٣ اینجا آمده.

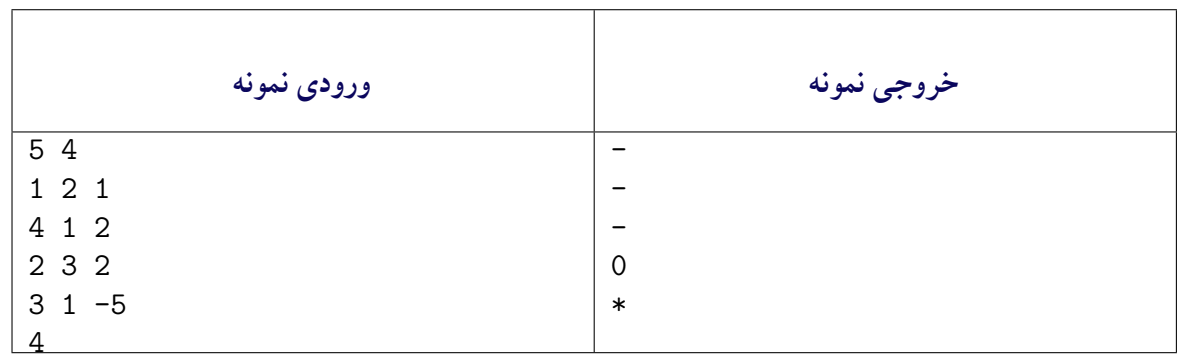

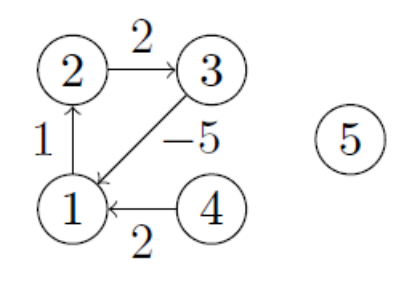

شکل :۶ عنوان شکل اول

اولین خط خروجی نشان می دهد که فاصله ی ١ تا ١ برابر ٠ است. خط دوم نشان می دهد که فاصله ی ١ تا ٢ برابر ١٠ می باشد (مسیر متناظر ١ -> ٢ است). سه خط بعدی نشان می دهند که فاصله ١ تا راس های ٣،۴ و ۵ برابر با ∞- است. در واقع ابتدا می توان به راس ٣ توسط یال های ١ -> ٢ -> ٣ رسید و سپس طول یک مسیر را به دلخواه با پیمودن متعدد دور ٣ -> ۵ -> ۴ که وزن منفی دارد، کوچک کرد. خط آخر نیز نشان می دهد که مسیری از ١ به ۶ در این گراف وجود ندارد.

```
١ using System;
  ٢ using System.Collections.Generic;
   ٣ using System.Linq;
   ۴ using System.Text;
  ۵ using System.Threading.Tasks;
   ۶ using TestCommon;
   hamespace A3
٨ {
٩ public class Q3ExchangingMoney : Processor
\cdot {
١١ public Q3ExchangingMoney(string testDataName) : base(testDataName) { }
١٢
```
<sup>١٣</sup> **public override string** Process(**string** inStr) => <sup>١۴</sup> TestTools.Process(inStr, (Func<**long**, **long**[][], **long**, **string**[]>)Solve); ١۵ <sup>١۶</sup> **public string**[] Solve(**long** nodeCount, **long**[][] edges, **long** startNode)  $\mathcal{N}$ <sup>١٨</sup> *//Write Your Code Here* <sup>١٩</sup> **return new string**[] {""}; <sup>٢٠</sup> } <sup>٢١</sup> } <sup>٢٢</sup> }

## **۴ پیشنهاد دوست** <sup>۴</sup>

شبکه های اجتماعی در ارتباط بین افراد نقش موثری دارد. بنابراین پیشنهادات دوست یکی از مهم ترین ویژگی های شبکه ی اجتماعی مثل فیسبوک [اس](#page-8-0)ت. یکی از مهم ترین ورودی های الگوریتم پیشنهاد دوست، فاصله فعلی بین شما و شخص پیشنهادشده در نمودار ارتباطات دوستان است. وظیفه شما این است که الگوریتم بهینهای را برای بدست آوردن این فاصله طراحی کنید.

خط اول فایل ورودی شامل دو عدد صحیح *n* و *m* به ترتیب تعداد گره ها و لبه ها در شبکه است. گره ها از ١ تا *n* هستند. هر کدام از خطوط بعدی شامل سه عدد صحیح *u* ، *v* و *l* که نشان دهنده ی یک لبه به طول *l* از شماره گره *u* به شماره گره *v* است. (توجه داشته باشید که بعضی از شبکه های اجتماعی توسط گراف های جهتدار نشان داده می شوند، در حالی که برخی دیگر توسط گراف های غیر جهتدار نشان داده می شوند. به عنوان مثال، توییتر یک گراف چهتدار است (به این معنی است که *u* دنبال کننده *v* است)، در حالی که فیسبوک گراف غیر جهتدار است (به این معنی است که *u* و *v* دوست هستند).

در فایل ورودی بعد از لبه های گراف، خط بعدی شامل عدد صحیح *q* است که تعداد کوئری ها را مشخص می کند. هر یک از خطوط بعدی نشان دهنده ی کوئری ها هستند که شامل دو گره *u* و *v* هست که شما باید فاصله ی این دو را بدست آورید و اگر هیچ مسیری بین این دو گره وجود نداشت؛ عدد - ١ را برگردانید.

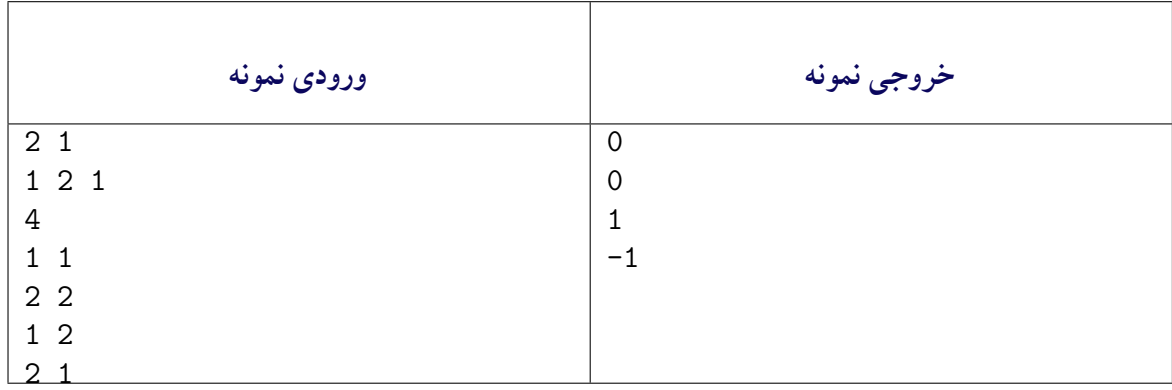

 $\mathbf{1}$ 

شکل :٧ گراف نمونه اول

توضیح مربوط به شکل ۴ اینجا آمده.

<span id="page-8-0"></span>Friend Suggestion<sup>\*</sup>

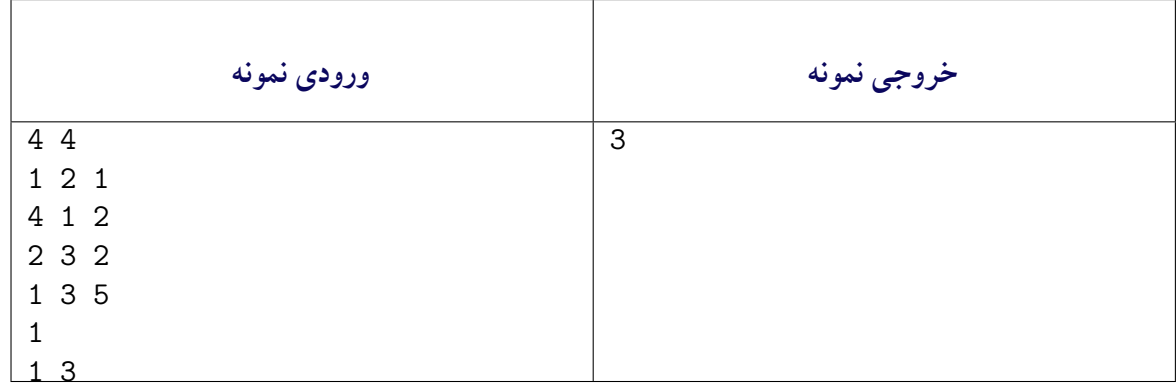

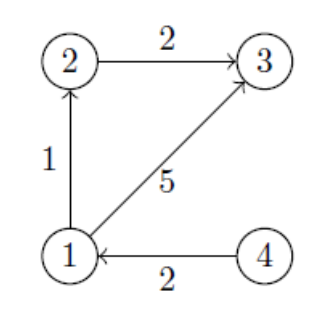

شکل ۰۸ گراف نمونه دوم

توضیح مربوط به شکل ۴ اینجا آمده.

```
١ using System;
  using System.Collections.Generic;
  ٣ using System.Linq;
۴ using System.Text;
۵ using System.Threading.Tasks;
۶ using TestCommon;
٧
٨ namespace A3
٩ {
١٠ public class Q4FriendSuggestion:Processor
\mathfrak{h} \mathfrak{f}١٢ public Q4FriendSuggestion(string testDataName) : base(testDataName) { }
١٣
١۴ public override string Process(string inStr) =>
١۵ TestTools.Process(inStr, (Func<long, long, long[][], long,long[][], long[]>)Solve);
١۶
١٧ public long[] Solve(long NodeCount, long EdgeCount,
١٨ long[][] edges, long QueriesCount,
١٩ long[][]Queries)
٢٠ {
٢١ // Write your code here.
٢٢ return new long[] {0};
٢٣ }
٢۴ }
٢۵ }
```